## Ringkasan Manual Muatnaik Kad Pengenalan

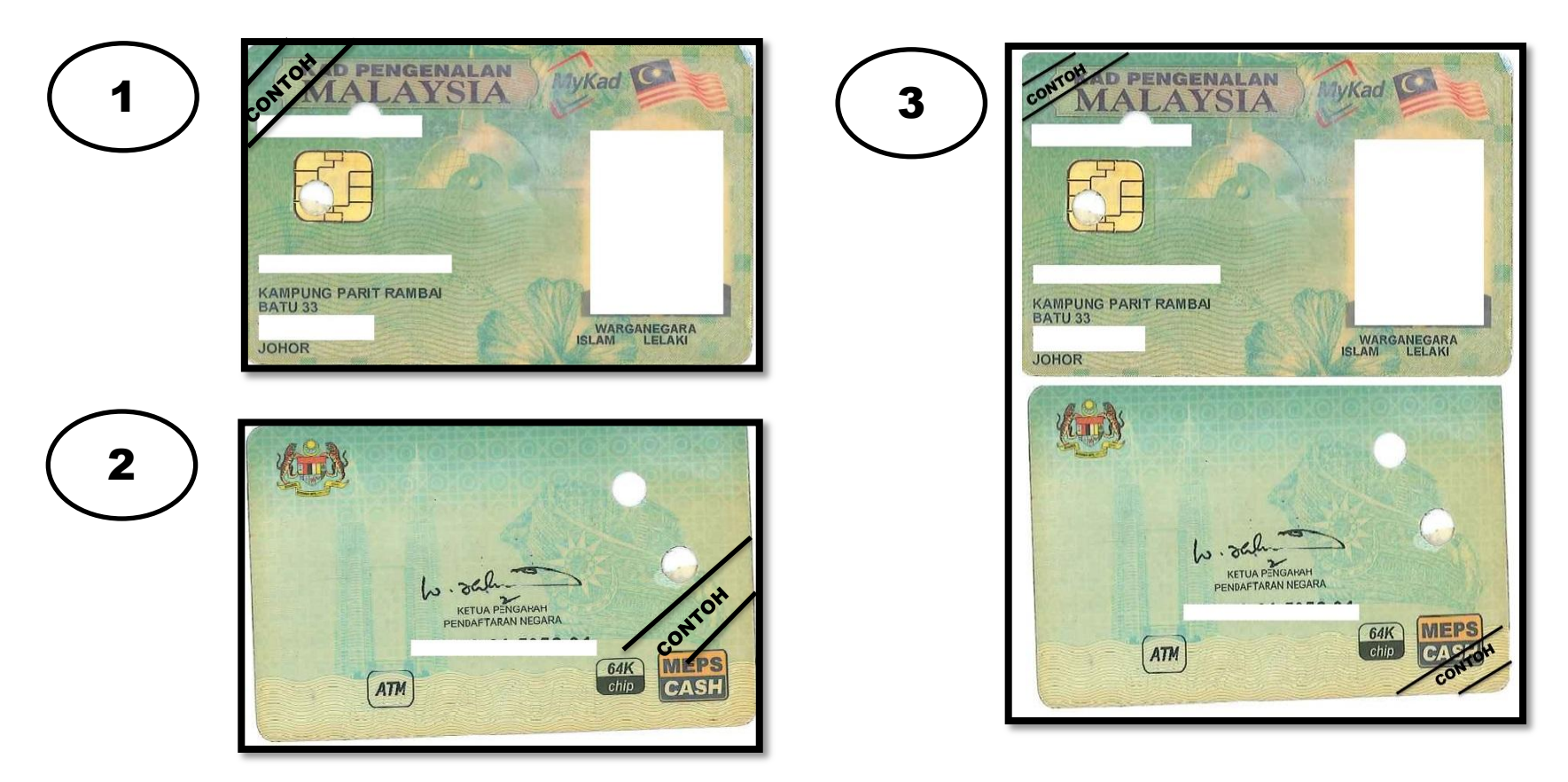

- 1. '*Scan*' bahagian muka hadapan kad pengenalan.
- 2. '*Scan*' bahagian muka belakang kad pengenalan.
- 3. Cantumkan kedua-dua bahagian kad pengenalan menggunakan aplikasi 'paint'.
- 4. Simpan (*save*) gambar kad pengenalan dalam bentuk format \*.jpeg.
- 5. Saiz gambar tersebut tidak melebihi 1 Mb.

## **Contoh Muatnaik Kad Pengenalan yang tidak mengikut spesifikasi yang ditetapkan (Gagal)**

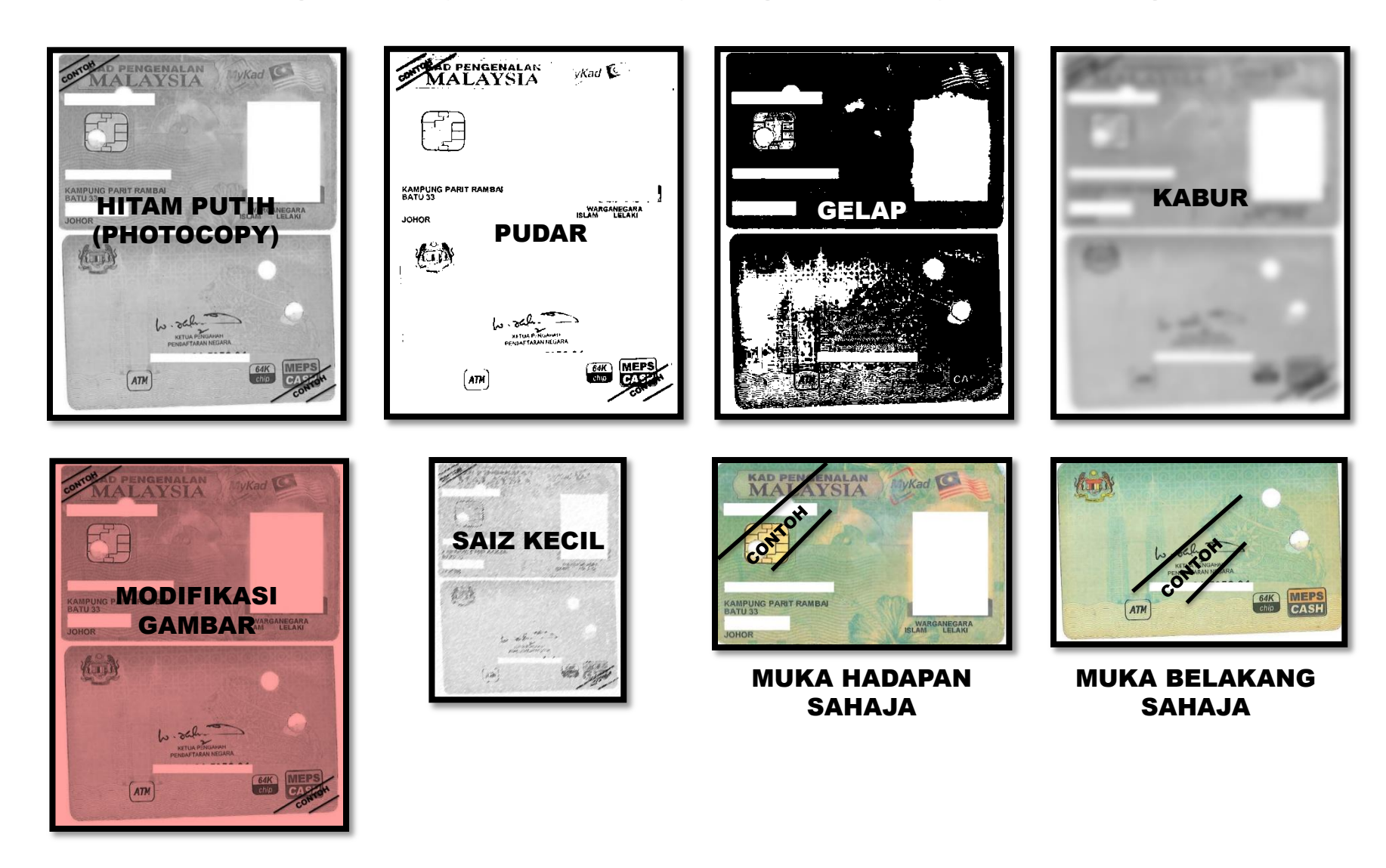